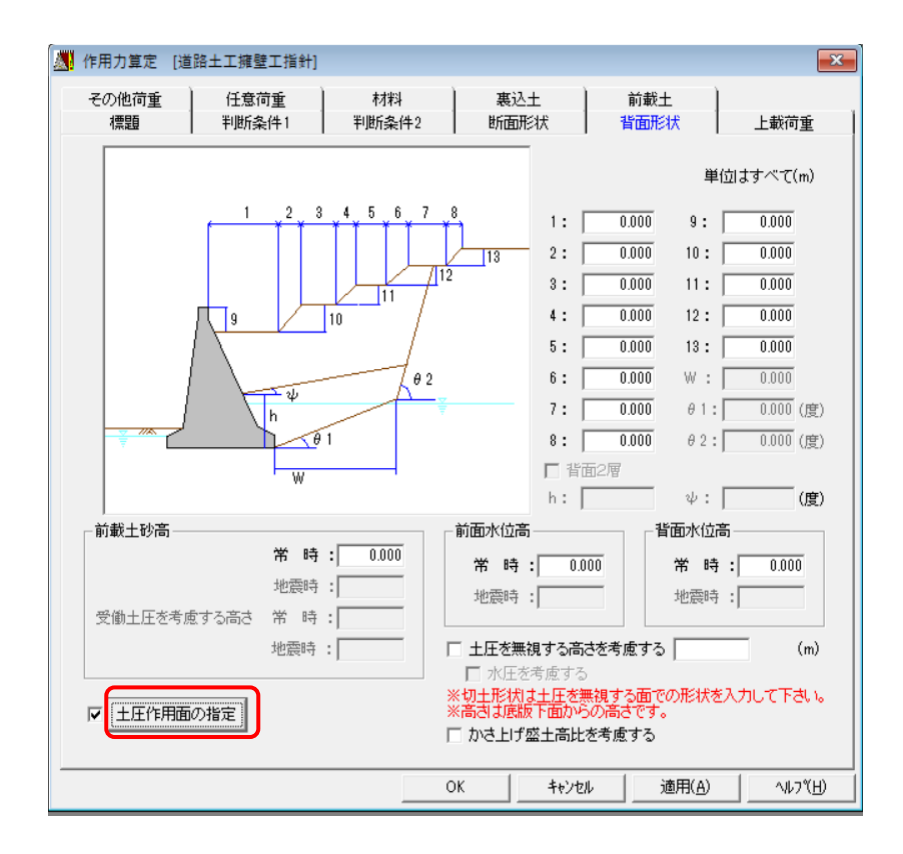

・「背面形状」にある「土圧作用面の指定」をクリックします。

・画面右の形状図の番号にて、土圧作用面を指定してください。

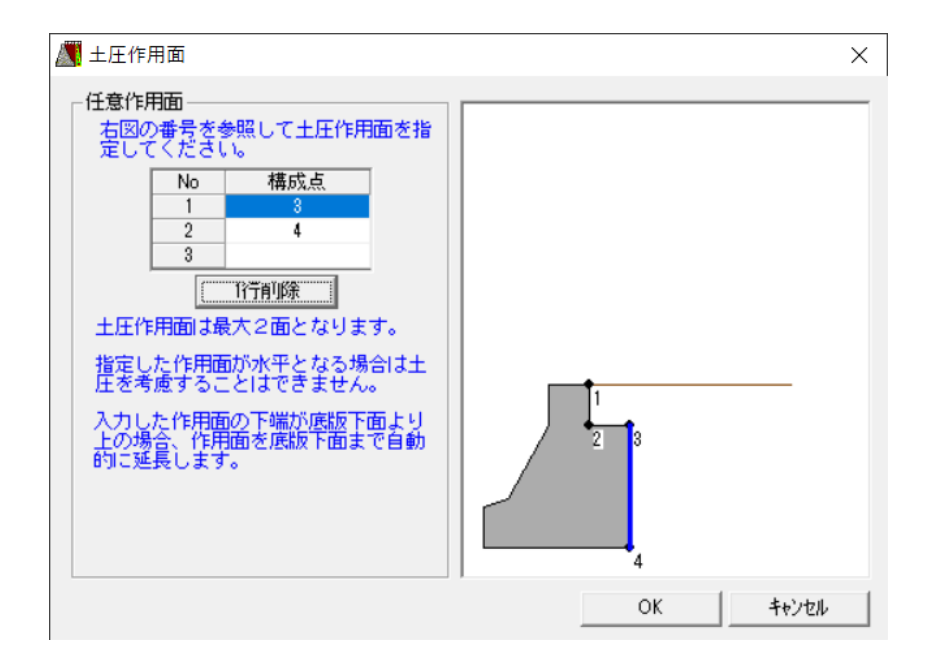